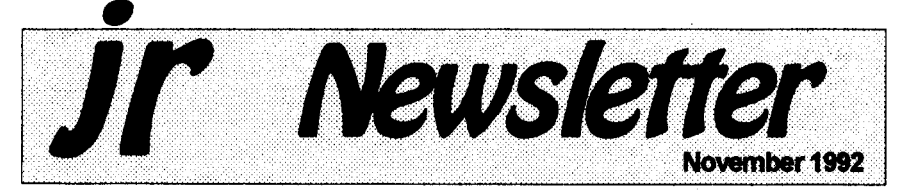

# **PCJr User Groups Merge to Stay Alive**

The trend continues across the country for PCJr user groups with dwindling memberships and tired officers to merge with their area PC User groups.

The latest group to consider a merger is the Atlanta PCjr Users Group. Last year several junior groups including the San Francisco PCjr Users Group, one of the best junior groups ever, became SIGs (Special Interest Groups) of larger PC groups. Such a move usually provided a meeting place, lower overhead, a BBS, and a newsletter in which Junior users could publish an article or two now and then.

Earlier this year another of the most active Junior groups, the Metro

L **In This issue**

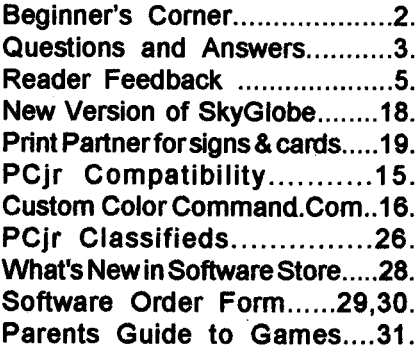

[ **PCjr** Lives!

PC ir Users Group which serves the Washington, D.C. area joined the Capital PC User Group. The Junior group has kept on publishing its fine newsletter in spite of the merger.

In defiance of the national trend, you will see on page 5 of this issue of ir Newsletter a letter announcing the formation of a new--that's right new!--PCjr group serving the St.

Continued on pg. 25

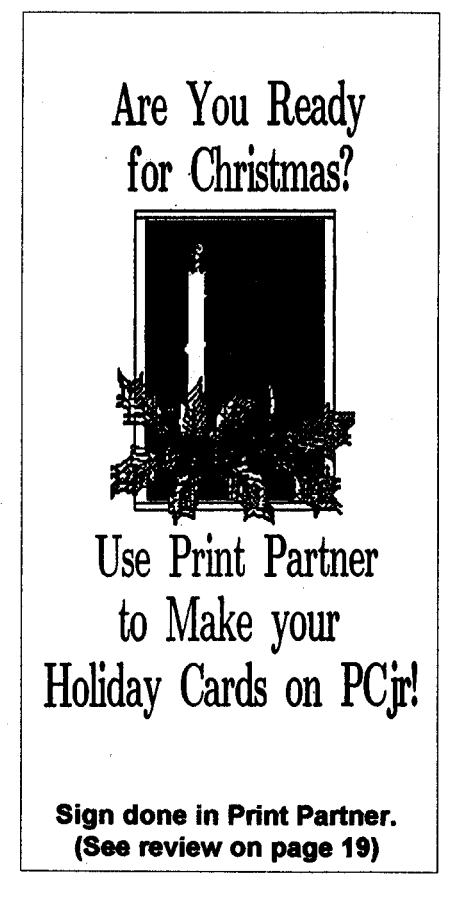

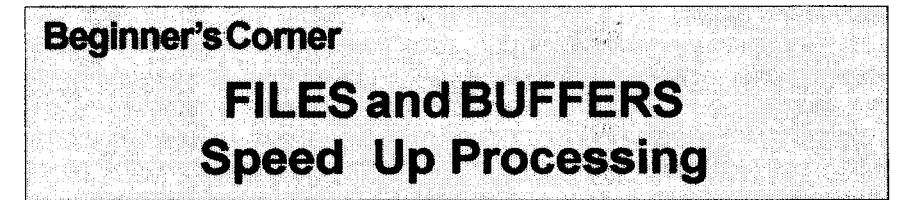

Everytime you start upthe com puter, DOSsets aside a smallamount of memory forfiles and buffers. You can change the amount of files or buffers with simple commands in your CONFIG.SYSfile.

The number of files any process can have open at onetime iscontrolled by the FILES= line. DOS automatically setsup8, but uses five ofthem for itself (standard input/output, error, auxiliary, and standard printer).

Itisusuallyrecommendedthatyou add the line FILES=20 to your config.sys file. It only uses 48 more bytesperflleandDOS can morequickly and easily access the files your pro grams use.

A BUFFERS= line in your

ir Newsletter is published monthly by Crider Associates, P.O. Box 163, Southbury, CT 06488. Tom Crider, Publisher: Dorothy A. DeBisschop, Editor. Subscriptions are \$29 per year. Although every attempt has been made to insure that statements contained in this publication are accurate, neither the publisher, editor. or writers assume any responsibility for their accuracy. PCir is a trademark of the International Busi ness Machine Corp., which has no connection with this publication.

config.sysfile controlsthe numberof disk buffers DOS establishes. When you read data from a disk, it stays in a "buffer." If you need to reread that samedata, DOS can take it from the buffer rather than going through the slow process of starting up the disk drive and reading the data off your programdisk.

The BUFFERS= line uses more memory than FILES= does. Therefore, depending onthetypeofprogram you are using, you should set your BUFFERS= at between 10 and 25.

If your applications do little ran dom reading and writing of records, a low BUFFERS= number is all that is needed.

However, ifyou usedata-basetype programs, or ones thatperform a lot of random reads and writes of records (such as many BASIC programs do), thenyou should increasethenumberof buffersto 20 and see ifyour program runsfaster.

It's Not **Only AS EASY AS** If you need a powerful, easyto-use spreadsheet that works just like you know what Lotus software, you need the share ware program As Easy As Disk #86 in the jr Newsletter Software Store). It's not only "as easy as", it's justabout as good as.

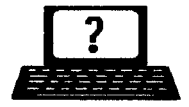

# Questions &Answers

*ByRene Waidron*

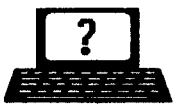

**EDITOR'S NOTE:** jr Newsletter gets questions in the mail from PCir owners every day. So many, in fact, that we apologize for not being able to answer them personally. This Questions and Answers column is our way of responding to the questions readers ask about their PC jrs. We can't answer all of the questions we receive, but we try to answer those that are either asked by several readers or those we feel will be of interest to PC ir owners in general. If you have a question that you do not see answered here, or elsewhere in this newsletter, please feel free to write to us at jr Newsletter, Box 163, Southbury, CT 06488.

**Q.** Can <sup>I</sup> employ the **hard drive on my other standard PC? Is it pos sible** to connect to the hard drive **on another PC instead of buying a complete hard** drive **controller forthejr? Can <sup>I</sup>** set **up to network with a PC or '386 etc, and If so, how?**

**A. Many of you out there have** been asking this kind of question in variousways and nowwe **have** some good news.

The Jr has always **had the abil** ity to network via the "IBM PC Jr Cluster Attachment," a card which was specifically designed for the Jr. It originally came with its own soft ware and was intended to link with any other PC with a compatible cluster card. These Jr cluster cards are still available, if one wants to go that route. It IS a very efficient set-up once you're linked up.

Another system which we (Q&A) have just made some preliminary tests on is Lantastic by Artisoft. The system we checked is the one for parallel or serial port connections between computers. This is known as "Lantastic - Z kit for two stations, **Ver.** 4.xx" **and It** includes the nec essary cables for both serial and parallel connections. **No** plug-in

cards **are** necessary.

We checked it on a Jrand a '386 16 MHz clone using the parallel printer ports. It was terrific! The ir actually loaded programs from the hard disk of the '386 and ran the data read/write faster than when loading and running its own 20MB hard disk... The test ir we use runs MS-DOS 5.0 at normal speed using a NEC V-20 chip and has a total of 640k.

Once the program is loaded (it is a TSR in both computers) and idling in the background you simply access the other computer's facili ties with a chosen **name or label** such as disk E: or F: etc. and in effect are running the other computer's devices from your keyhoard and receiving **the** results. Your screen shows everything going on so **it's** quite safe. **You** don't even need a monitor on the other com puter once it has been set **up. The** other computer is still functioning, however, **and** can be used **as** usual. If you choose, all of the above is the same when reversed, **i.e. the other** computer reading/writing the jr's drives and devices **or BOTH** ways at once.

Continues onpage **4**

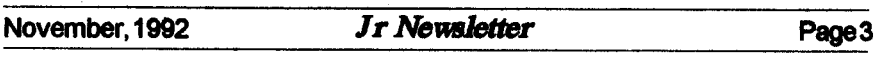

## **Questions &**Answers

### Continued*from* page 3

We didn't test the serial port connection system, except to see if it worked at all. It did, but was slower than the parallel connection, so we recommend the parallel set-up. If one connects a printer to the other computer via a second parallel or serial port there, it also can be accessed by the ir so there's nothing lost. We did not check to see if a modem connected to the other com puter would work properly so we can't report on that.

If you have some networking experience you'll be up and running in an instant, but with NO experi ence, you'll find the documentation terrible. This is only partly because of some new terminology. Even then you'll eventually get it to rec ognize which computer iswhich and to select the proper drives and do its thing. You can call up configuration menus at any time and we got going by starting with the supplied de faultsand names and fooling around from there. You MUST read the documentation all the way through before starting because some of the information you will need first is in the middle of the book!

**Q. Can you explain the BASIC terms "AND, NOT, OR, and XOR" for me? I'm a** beginner **and they** seemto have a complicated explana**tion**everywhere **I've read.** Are**they necessary? P. B. Blackstone, GA**

**A. These and the rest of the** "Boolean" terms are the same in all the programming languages and they are definitely worth learning about.

They are commonly but not ex clusively used with "IF - THEN" routines in which case False  $= 0$  $(zero)$  and TRUE =  $-1$  and sometimes any other value, positive or negative.

For the explanations which fol low, we decided to have you think of only TWO numbers or words (strings) to keep it simple. Also for our purposes, think of-I oranything else as True and think of zero or a null string as False or Not True. Don't worry about the -1 part of the explanation yet. You can use these expressions in yourBASIC programs right away without it.

"AND" - This is used to test for BOTH conditions being so, or TRUE.

Example: IF Cat AND Dog THEN noise. Or, "IF C AND D THEN Beep"

So we have: If  $C =$  zero and  $D =$ zero then no beep. If  $C =$  something other than zero, no beep. If  $D =$ something other than zero, no beep because BOTH C AND D must be other than 0 to beep.

A note here; it is NOT neces sary to state IF  $C = 0...$  or IF  $C = -1...$ or IF  $C = 10$  when the test is ONLY for True or False because our pro gramming languages are internally set up to trigger on these two values. Any specific values are for values to compare and match! The above "IF C AND D THEN BEEP" is really correct (and faster) because we're only testing for the

Continuedon page 10

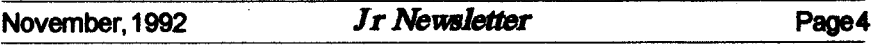

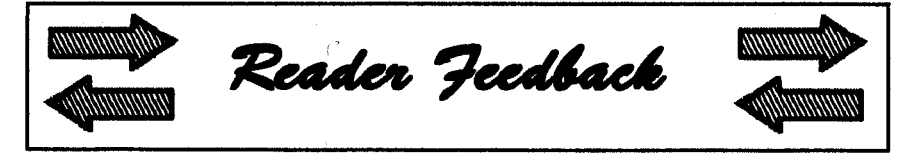

# **Reader Provides New Patch for Sim City**

**Editor's** Note: This letter is in reference to a letter from Michael Spitzer, Jr. & Sr., published in the June and September issues.

Here's a patch to make the 4/ 90 version of Sim City come up in 16 colors:

First., copy a fresh backup of the disk  $(#1)$  containing the SIMCITY.EXE file. You'll also need a copy of DEBUG.COM from your DOS disk handy.

Here's the procedure:

After booting up DOS, type af ter the prompt as follows:

```
A> RENAME SIMCITY.EXE
   SIMCITY.XXX
A> DEBUG SIMCITY.XXX
-E 7894 18
.-w
-Q
```
**A> RENAME** SIMCITY.XXX SIMCITY.EXE

If DEBUG.COM is not on the same disk asSIMCITY, you'll have to enter DEBUG B:SIMCITY.XXX and let the system prompt you for the B (SIMCITY) diskette.)

On the diskette you use to boot up to running SIMCITY, you need to set DEVICE=PCJRMEM.COMI C in your CONFIG.SYS file (if you use the IBM sidecar(s)). I understand this is equivalent to the V32 option in JRCONFIG. For any other memory driver you must specify 32KB for the Video buffer.

Now run the SIMCITYINSTALL utility, specifying Tandy graphics  $(16 \text{ color}, 320 \times 200)$  as the video option and IBM sound. That's it!

Stan Bartnikowski, Carroliton, TX

# **St. Louis Now has PCjr** Users **Group**

While it is not a big issue at this time, <sup>I</sup> would like to have a phone numberthat <sup>I</sup> could call. <sup>I</sup> and John **Maki started the IBM** PCjr Users Group here in St. Louis. John, along with my help has started the JR BBS and it is doing quite well, and all of the Jr Users are happy with the system. **We all use our** PCJrs every day.

**<sup>I</sup>** own **half of a** computer store and it would be a lot easier and faster for us to be able to call and get an answer rather than wait 10 to 14 days by mail. So, if there is <sup>a</sup> num ber where <sup>I</sup> can reach you, please let me know.

Here at the store we custom build computers and <sup>I</sup> could have any size <sup>I</sup> want, but the PCjr does everything <sup>I</sup> need to do and <sup>I</sup> still use it. <sup>I</sup> am always looking for ways to

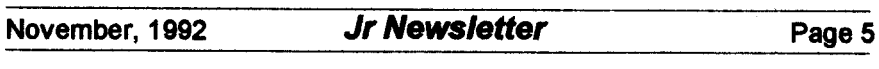

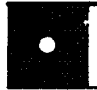

### **PGr Software <b>Reader** Feedback (Order for

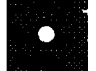

#### **Games**

ADVENTUREWARE. Six different text adven tures with titles like Island of Mystery, Terror in the Ice Caverns, and Moon Mountain Adven ture, all test your wits and take you to strange mysterious places. 128K (disk #14)

ARCADE GAMES. lnckides Kong, Pango, PC Golf, Pyramid and other exciting, colorful games for hours of fun. 128K. (Disk #30)

BOARD GAMES. Eleven different games on one disk! Hours of fun with Monopoly, Yahtzee, Cribbage, Backgammon, Othello, and others. All run great on your PCjr! 128K. Need Cartridge BASIC (Disk #31)

BUSHIDO. Test your skills in martial arts com bat. Fighters kick, spin, duck, punch, etc. Re quires 256K and keyboard with function keys Disk #16

**CASTAWAY/S. AMERICAN TREK. Test your** survival skills as the survivor of a shipwreck in the South Pacific. Or as an explorer of South America. Two novice text adventures from Jim Button. Ages 12 and up. 128K. (Disk #53)

COMPUTER JOKER. Disk full of lokes, wisdom, and visual tricks to play on your computing friends.  $128K$  ok (Disk #64)

DOUBLE TROUBLE. Two of the most chal lenging, highest quality arcade. style games wave seen Amazing Mazes and Willy the Worm. Ten different mazes and five levels of play will tie your brain in knots. And Willy, who is the fastest, jumpingest worm youll ever see, will beatyoufor sure! Youcan even modifyWilly to give yourself more (or less) trouble. 128K ok. Disk #58

DUGEONS & WARS. In Dungeon Quest you can choose to be a dwarf, elf, magic-user, fighter or other type of character. You select your strengths and weapons, too. Then you enter the dangerous dungeons on your Quest. Thermonuclear War pits the US vs. the Soviets in a very real demonstration of what a nuclear war might be like. Combat is a strategic battle on the ground. 128K ok. (Disk #9)

Continued from page 5 **upgrade the peanut.**

<sup>I</sup> enjoy the JrNewsletter very much and <sup>I</sup> get a lot of useful tips **from the magazine. Keep up the good work.**

**The St. Louis PCjr Users Group meets on the third Tuesday each month. Call John Maki 314 391- 0592 or Robert Webster 314 645- 5989 after 6 p.m. for info. The BBS number is 314 227-0087.**

> Robert C. Webster, Maplewood, MO

**EDITOR'S NOTE: Congratula tions to you on your PCjr Club and BBS. As we point out elsewhere in this issue, getting togetherwith other PCjr users is probably the best way to learn about your "peanut" and discover all the ways you can use it.**

**Asfora phone number, we have not encouraged the use of our phone because publishing Jr Newsletter is a part time occupation for us. We have an answering machine on most of the time and if we gave out our number, chances are you would call long distance only to talk to our machine. And we don't have the funds in our budget to make long distance calls back to you. So the mail and the newsletter itself is the best way to communicate with us. It's slow, but, as we've found over the past six years, it works pretty well.**

**Please write us** with **your com ments, questions and your Jr experi ences. We love to hear from you.**

Continued on page 7

# **Reader Likes** His, **Jr**

Just a note to let you know how much <sup>I</sup> like your magazine and <sup>I</sup> have also sent an order along with for more of your software.

I have a Jr with a 20 meg hard drive, Tandy mod, 736K, thinfont, and a clock and date chip, and the most important is the PCE Version 3.0 cartridge with the new Compat ibility Cartridge which is the great estthing they have ever made. <sup>I</sup> had the Version 2.00 cartridge and sent it in the first time <sup>I</sup> read about it in your magazine, but had to wait about a month to get the compatibility added, but it was well worth it. <sup>I</sup> do **not know how anyone** can operate a **Jrwithoutthis and the new Jr Config. as it makes a super computer. All <sup>I</sup> need to do now is add DOS 5.0 and I'll have what <sup>I</sup> need.**

**My son works forIBM and that is the way <sup>I</sup> obtained this machine- when they started selling them to the employees to get rid of all ma chines. They just had another pro gram selling their PS line, and he purchased one with 3 meg of memory and 120 meg hard drive, and wanted to get one for me. But <sup>I</sup> told him, after using the Compatibil ity Cartridge, <sup>I</sup> did not need a 386 machine, and really after using his and then this Jr, <sup>I</sup> can see very little difference in the speed.**

**Thanks again for a great little magazine and the fine advertisers in the magazine.**

Melvin C. Pronneke, Tulsa, OK

More Feedback on page 8

**Pq** *Software* (Order form on pages 29-30)

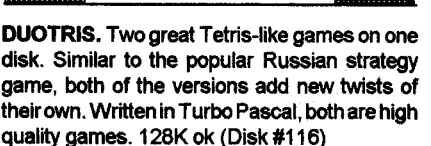

**GAMES** I. An assortment ofgames for hours of fun and excitement. Includes Spacewar, Airtrax, Life, Wumpus, Wizardand more. All good with 128K. Need Cartridge BASIC (Disk #8)

**GAMES II.** A wild bunch of games to test your wits and skills. includes Slither, Xwing, Tor pedo, ABM2 and Overeact, where you are in chargeof a nuclear plant. 128K. Need Cartridge BASIC (Disk #34)

**GAMES III.** Kingdom of Kroz, an award-win ning arcade action game. Go-Moku, a challenging Japanese strategy game, also known as Pente. Zigsaw, the first really good on screen simulation of a jigsaw puzzle. All three on one disk. 256K Reviewed 12/89 (Disk #101)

**GAMES IV.** Turbo-Car tests your skills at driving a fast car on a two lane highway. Can you keep from crashing? Return to Kroz is a colorful, exciting arcade-strategy sequel to Kingdom of Kroz on Games Ill. Trek Trivia tests and ex pands your knowledge of Star Trek. Three great games on one disk! 256K Reviewed 2/90 (Disk #106

GOLF/SAILING. Two great games! The golf game has three courses, user definable club ranges and a swing control that determines whether you hit a slice, hook or straight shot. Three nine hole courses (Novice, Pro, and Sadistic). In the other game, you try to sail the three legs of the Bermuda Triangle avoiding, if you can, the creeping mists, alien crystals, vortexes and storms. Your boat is equipped with radar, rudder and sail (all of which you control) and an engine for emergencies. 128K ok for sailing. Need 256K for golf. (Disk #47).

MEAN **18** GOLF **COURSES.** Three excellently designed courses for those who play Mean 18, the commercial golf game. Disk #79 has Boca Woods North, Boca Woods South, both with especially challenging water holes, and Kearsage Valley, with fall foliage infull color. Disk #80has

(Continued on page 8)

# $\Box$

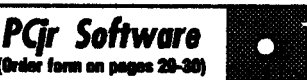

TPC of Avenel, TPC of Sawgrass, with massive sand traps and a tough 17th green on an island. and TPC of Woodlands, which maybe the most challenging of all. (Disk #79 and #80)

PC.CHESS. Two great chess games on one disk! A full-color, many featured chess program with four levels of play, allows such things **as** switching sides, setting up the board yourself, validity checking, en passant, etc. The other works on color or monochrome, has window showing options it considers before moving, adjustable difficulty level but <sup>a</sup> powerful oppo nent at any level. 128K ok for one, 256K for other. (Disk #44)

PHRASE CRAZE. Based on the TV show Wheel of Fortune, you get to be the guest who guesses the mystery phrases and wins piles of money! The wheel spins to select the amount of money you win for correct guesses. It gets harder with each round you play. You can add your own phrases to this game or try to guess the ones provided on the disk. Lot of fun for adults as well as older kids. 128K. (Disk #46)

PINBALL RALLY. A colorful collection of amazingly realistic pinball games. UsIng the Shift keys as flippers, thegames get more**and** more complex until you get to Twilight Zone, the hardest one of all. Runs on 128K. (Disk #10)

PLAYERS CHOICE. Six different card games, some easy, some hard, but all excellent. Youngsters can have fun playing Memory or Even-Out, which are quite easy to master. Blackjack is hard to beat, and Poker, which hasthe ability to modify its play in response to your methods, is a rel challenge. Also two fine versions of Solitaire, one with great graphics. Some need 256K. Disk #78

**BRIDGE PLUS. Play Contract Bridge Or** Mahjong. Realistic bridge practice in bidding and playing against the computer. Good way to practice thegame, but need some knowledgeof the game or a rule book. Mahjong rules are included on the disk. Requires 256K Reviewed 9/91 (Disk #131)

Software Store continues on pg 10

# **Reader Feedback**

Continued from page 7

# **Reader Still Likes Junior After 8 Years**

**<sup>I</sup> want to let you know that <sup>I</sup> enjoy your newsletter immensely. <sup>I</sup> am cu** rrently **working on my Masters Degree in computer science at Northeastern University in Boston, MA.**

**<sup>I</sup> am using TI Scheme by Texas Instruments to do Artificial Intelligence Style Programming. Scheme is a Dialect of LISP.**

**Although my sidecars are creep ing across my desk like a lava flow, Jr has served me well for 8 years!!. Keep up the good work.**

Chris Hogan, Natick, MA

# **Current Address for As Easy As publishers**

**Earlier this year, <sup>I</sup> purchased several disks from your Software Store.**

**In August <sup>I</sup> sent a \$30** check **to TRIUS, INC., l5Atkinson, St., Lynn, MA,. 01905 to cover registration and users manual for AS-EASY AS, v2.05.**

**<sup>I</sup> just received the letter back from the Post Office, marked,** "MOVED- **No** Forward **address on file** - **return to sender."**

**Where did they move to?**

John Doyle, Simsbury, CT

**EDITOR'S NOTE: The latest ad dress we have forTrius is 231 Sutton St.** , **Suite 2D-3, North Andover, MA, 01845.**

# **PCjr User Likes Geoworks**

Writing **you to let you know what's happening with a "peanut" pusher from the upper left hand corner of the map. First thanks for your** good **work in keeping us in formed about the latest events in the "jr" world.**

To start **<sup>I</sup> had an expanded "jr"** with a "Racore Drive II Plus" w/DMA and 512K extra ram into which <sup>I</sup> **have** installed **aTeac3.5 inch drive.** Literally on top of this <sup>I</sup> have a 20 meg Racore hard drive. When <sup>I</sup> heard about the COMBO cartridge from PC enterprises <sup>I</sup> decided to **take the plunge and bring my ma chine closerto the state of the art. <sup>I</sup> ordered the system board mods, a** combo cartridge**and ajrExcellerator** board. Am **<sup>I</sup> glad** <sup>I</sup> did. Now without anything special, <sup>I</sup> am able to run every piece of software that previ ously needed <sup>a</sup> special boot con figuration.The cartridge enables hot **key** combinations **that** allow **you to change video modes on the fly, in creasing** compatibility with **software that tries to control modes through buffersthat aren't used in air. Notto mention things** run much faster. Di rectories **move up the scene so fast now <sup>I</sup> have to use the /P switch with the DIRcommand. {Poor baby. On top of this <sup>I</sup> have more free RAM** because **the jrExcellerator board holds a 32K video buffer: So run ning lean** with **0053.3, jrconfig.sys, and only a mouse driver <sup>I</sup> have over** 584K **left for even the most** RAM **hungry applications.**

Case in point is an application <sup>I</sup> recently bought. It's Geoworks En semble V1.2. It's not in and of itself a big program but **<sup>I</sup> found that the** more memory that you leave the less **you** will **have towaitwhen GEOS** swaps out to disk to bring up **a new window. The hard drive in my Racore** unit is <sup>a</sup> MFM, ST-225. Unfortu nately it has an average access time in the range of 100 **millisec onds.** To get by <sup>I</sup> am used to using a **disk cache by Dec Easy** called Light **ning. It's one of the** few **cachesthat works with Geoworks, but after talk ing** to a GEOS technician <sup>I</sup> **was convinced to give Geoworks as much room as** possible. **It worked. Apparently Geoworks** is **smart enough to manage what and when it swaps in such a way that a cache is basically redundant and only take** memory.

The purpose in moving to a GUI environment is that <sup>I</sup> am very picky about **the looks of what <sup>I</sup>** write. **This** even goes to the choices of fonts which **are very limited if all you** use **as a text oriented word processor** with **a nine pin dot matrix printer. <sup>I</sup> have already used a utility called All Type by ATech. It is a font converter that allows the conversion and** im port right **into Geoworks of almost any font format including Adobe, Bitstream,** and **True Type fonts. All** this and the advantages of a "what you see **is what you get"** view **of text** with graphics right there.

**<sup>I</sup> am using** GeoWrite now. It is easy to learn to use. Geoworks re quires **that it be** run **in mono mode**

Continued on page 14

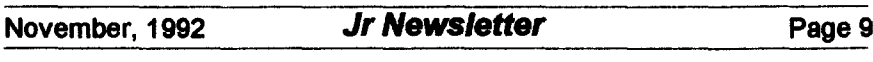

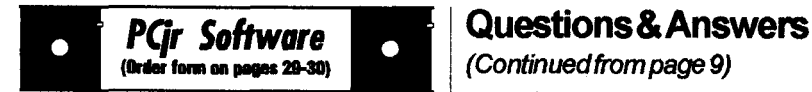

**REFLEX POINT. Patterned on the TV** show Robotech, this game follows the shows storyline. with the Freedom Fighters trying to reach the Reflex Point and destroy the evil Invid Prince. 128K ok. (Disk #12)

SCRABBLE. At last, **an** excellent Scrabble **game that runs in <sup>I</sup> 6colorson PCjrs!** Plays **just like the** board game. Expandable dictionary checks words. Keeps track **of all premium score squares and** scores **for up to four players. Also contains WORDWHIZ,a nice** vocabulary **building game. 256K Disk #113**

**STAY ALIVE H! Three games that require all your wits to stay alive. Can** you **avoid the temble nightmares and reach the highest level in Dr. Sleep'? Orfight** off**the alienhordes on the Planet Iskib? Betyou** cantshoot down**the clever enemy pilots in Sopwith. If you can, you** deserve **a medal!** 256K (Disk #89)

SUPER BOARD GAMES. **Excellent versions** of two popular board games Monopoly and Risk. **Very much like the board versions, except your computer** keeps **track of everything** for **you. All you have to do is make the right moves and have** fun. 256K. Need Cartridge BASIC (Disk #55)

**TOMMYS TRIVIA.** Excellent trivia game with 3waystoplayagainstcomputer, 2against human opponent. 2,500 questions **in many** categories, from entertainment to history. More Qs avail able. <sup>16</sup> colors on PCjr. Need **256K. Disk #98**

WAR ON THE SEA. Based on World War II naval battles, this game allows you to command afleetinsevendifferentcampaignsintheAtlantic and Pacific. Not <sup>a</sup> joystick game, this one will allow you to see whether you have the strategic skills to be an Admiral. 256K (Disk #100)

**ZAXXONIGALAXY TREK.** Two exciting high tech **shoot-em-up games. In Zaoon you fly through an obstacle** course, **shooting while you go, up and over walls, and eventually** through space. GalaxyTrekmakesyouthecommanderof **a Star Ship which you maneuver through the universe** seeking **to destroy <sup>a</sup>** fleet **of** Megaton warships before they conquer the planets. 128K. **Disk #45**

#### Continuedfrom page 9

existence of C and D. Kinda like "IF C exists AND D exists THEN..." so you see, ANY value other than zero or a null makes it True.

"OR" - This is used to test for EITHER condition being so, or TRUE.

**Example:** IF Rain OR Snow **THEN goto Cave. Or, If "R OR S THEN GOTO CAVE"**

So we have: If Rain = **True, or if** Snow = True, orif Rain & Snow both  $=$  True then GOTO Cave. In this case if EITHER or BOTH Rain & Snow = something other than zero then GOTO CAVE.

"XOR" This is a bit like "OR" but with an importantdifference; the "eXclusive" part in the standard explanation.

Example: IF Jane XOR Anne THEN goto Movie. Or "IF J XOR A THEN GOTO MOVIE"

**In this case we'll gotothe movie with either one of the girls, but not** both! We WON'T go alone, either. What we're saying here is that we will only go with one girl eXclusively but NOT BOTH. Remember, one OR the other, but not both: we're not suicidal...

"NOT" This is a "reversing" command and is used for testing or changing any of the above.

**Example: If NOT Drumming** THEN Silence. Or IF NOT D THEN N\$ = "Silence" else N\$ = "Thump ing"

In this case if  $D =$  zero then Drumming is NOT TRUE so N\$ <sup>=</sup>

Software Store continues on pg 13

"Silence". If  $D =$  anything else then N\$ = "Thumping". Another view is that if it is TRUE that Drumming does NOT exist THEN N\$ = "Si lence" It rather nicely fits the rules of logic.

Additionally, NOT can also CHANGE the value or condition of a variable. Here's how:

O5DEFINTA-Z

 $10P = 0$ 

**20 P** = **NOT P'**

30 PRINT "1st value = " $P$ 

**40 P** = NOT P

50 PRINT "2nd value = " $P$ 

RUN it and you will get:

'1st value = -1'

**2nd value** = 0'

If you NOT any variable it will switch or toggle back **and** forth be tween its original value and its NOT value. These are often considered reciprocal values. Try it with  $P = 10$ and some other values in the above example. Check out the BASIC Reference **Manual or use the help** screens in QBASIC and QuickBASIC to further your programming expertise with the addi tional Boolean terms "IMP" (implication) and "EQV" (equivalence).

**By the way,** forcing values **other** than-I for True and 0 for False may produce unexpected results, but we'll save Boolean bit manipulation for later. In the meantime use some thing like "FALSE =0: TRUE**=** NOT FALSE" or 'TRUE = **-1:** FALSE = NOT TRUE" at the beginning of your program. You can then actu ally use the TRUE or FALSE vari ables for clarity, even ifthey do slow things down a bit. Remember, they aren't necessary.

Q. <sup>I</sup> **have** been **given a PC Jr** with **DOS 2.1 and like it** very**much. I** would like to learn to program in **BASIC. <sup>I</sup> did a** little bit in **school. <sup>I</sup> have a book called "Compute's IBM & Compatibles BASIC Pro gram Collection" and <sup>I</sup> am study ing it. <sup>I</sup> cannot afford to buy a** BASIC Cartridge on my allowance. **Ithink <sup>I</sup> read** somewhere thatthere **is some way to make** the **BASIC or BASICA on my** DOS **disk work instead. Can you tell me how this is done? Anon. Boston MA**

A. Yes. The Disk BASICA program is slightly changed or "patched" so that it will run on the ir without the Cartridge being inserted. The least expensive (\$8.95 total) and fool-proof way to get this done and to be up and running with Disk BASIC isto orderthe "DOS 2.1 FIX" (Disk #40) from the Software Store. **Along with other absolutely** neces sary patches, this disk contains a patch to allow **BASICA on the DOS** disk to run correctly. The patch is pretty **much** automatically installed, but remember: you should COPY **the BASICA** program**to another disk** (we call it a "working disk") and apply **the** patch **to the copy. Do not** try patch the original! If something doesn't **go right, you'll always have the untouched original to start over** with. Once **more, ALWAYS** apply patches to copies, NOT to originals.

Copy PATCHBAS.DOC **to the working disk. Copy MORE.COM** from **your DOS 2.1** orIginal disk **to**

Continuedon page 12

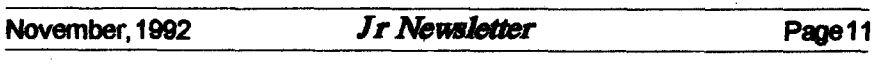

## Questions & Answers

### (Continued from page 11)

the working disk. Type "TYPE PATCHBAS.DOC | MORE" press Enter and read the documentation before starting and then follow the directions carefully. You will have **BASICA.COM.** to **CODV** PATCHBAS.BAT. and PATCH.TXT to the working disk. Also copy DEBUG.COM from your DOS 2.1 original to the working disk or the patch will not be made.

Then, whenever you want to program in BASIC just insert disk with the patched version and you're ready to go. If you also put a copy of COMMAND.COM on the same disk vou won't get a DOS error message tellina you it. can't find COMMAND.COM and asking you

to insert the boot disk at the end of your programming session. **The** rest of the disk will be ideal for storing your masterpiece programs and data.

You should also be aware that Disk BASIC or BASICA or **GWBASIC do not have all the video** screen bells and whistles of Cartridge BASIC, but there's still plenty to work with. You do have a good book for any version of BASIC, however, and you'll do well with it. Welcome to the creative and best part (we think) of Computerdom!

Q. I wonder if there are any PC jr. programs to translate in two directions i.e. Fr.  $\rightarrow$  Eng. and Eng.  $\rightarrow$ Fr. I would like to either control the

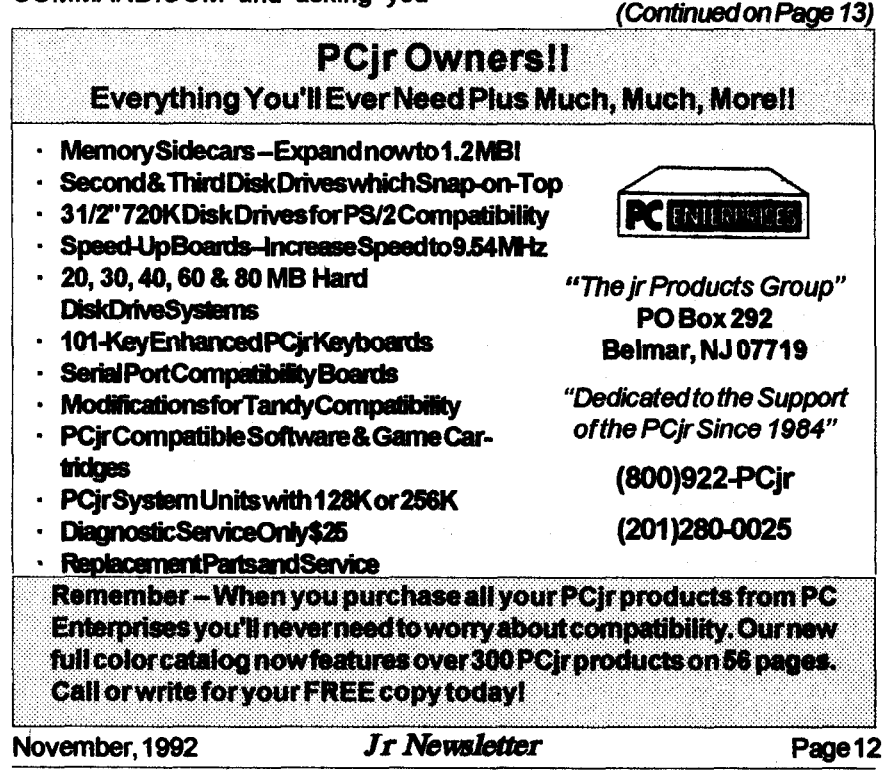

## Questions&Answers

(Continued from page 12)

**amount of translation to be aware** of my students' progress. <sup>I</sup> might **be able to** work **with programs which have only limited transla** tion already built-in. Can you **help?**

#### **M. MCD. Fall River, MA**

A. One commercial program we rememberis from American Educa **tional Computer, Inc.** 801 NW63rd **Oklahoma City, OK 73116.** Ask **about the Matchmaker Series.**

All their programs are specifi **cally tailored for control by the teacher. These are all definitely PC** ir. compatibles. At the last check \*theywere supporting us completely. A sample of their offering are: French & Spanish forany Language <sup>I</sup> course and more. They also offer Phonics, Beginning Reading -> Adult Read ing, Spelling, World Geography, etc. **You get the picture: They're really doing good Educational things from Kindergarten to beyond High School.**

**You could also** try **the "Assistant" Series by MicroTac Software,** 4655 **Cross St. Suite** 304, **San Di ego, CA** 92109. The series is usu **ally available from Tiger Software.**

**One caveat: do not try** to use **them in TSR mode, as the Jr crashes. They work fine in stand-alone mode or** with **their built-in** editors, **which are simple word processors. The resultant text files** are **clean ASCII and are a useful end product.**

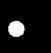

*Pqr Software* (Order form on

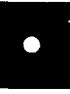

#### **Utilities**

**DISKCAT. Creates <sup>a</sup>** catalogue **of all** files **on all** your disks, so you **dont have to push disk after** disk in your drive looking for **that** 1987 letter to **the IRS.** Makes table **of contents for each disk,** too. **128K Ok** RevIewed **10/91 Disk** #133

**MEMSIM. Simulates Expanded Memory on the Jrs hard disk or floppy through** the use **of <sup>a</sup> swap** file, enabling you to run programs which **require more than 640K.** 384K recommended. Reviewed **12/91. Disk#135.**

400S **V2.21.** This **is the ultimate** utility since it replaces almost all DOS commands with new, improved versions. And it adds 35 more useful commands of its own! It will replace many of your favorite enhancement utilities. For example, **4DOS** allows4Ocharacter filedescriptions, more **flexible wlldcards, multiple commands per line,** handy conditional**commands,** command**stack** ing, alias commands, faster batch processing and **MUCH morel A must for all serious** computer. ists. Reviewed 1/90 **Disk #102**

LHA V.2.11 Powerful archive software will compress even morethan PKZip, thoughnot **as** fast. **Many** extra features **to** update, delete, **list** files in arcxhlve, **even** extract **and** run. 256K **Disk#128**

POWERBATCH. Compiles batch files into .EXE files, which run **as much as three times faster.** Additional commands **add** power, control, & flexibility. Requlires **DOS 3.0 or above. Disk** #127

**BAKERS** DOZEN. 13 powerful **utilities by** shareware star Jim Button. Recover zapped files, save screen to files, print sideways, sort files, file management, locatetext, pop-upcalendar, powerful one screen spreadsheet, set screen colors, **and** more. **Disk #73**

**BATCH FILE UTILITIES. A tutorial on** how **to** create batch files **and** six utilities **to use. 128K Disk #26**

DOSAMATIC. A nifty way **to view the** contents of disks, easily **manipulate** files and carry out **DOS commands.** Features <sup>a</sup> Mac-like point **and** press interface which allows you **to select the** commands **you want from pull** down menus.

#### (Software Storecontinuesonpg14)

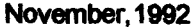

*Ir Newsletter* Page 13

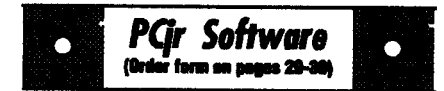

Also permits loading several programs at once and jumping from one to the other. 128K ok, but more memory needed **for** multi-tasldng. Disk #49

ASIC. Excellent BASIC compiler turns your **BASIC** programs into executable COM or EXE files. A shareware alternative to costly compilers. 128K (Disk #122)

LZEXE. Cut down dramatically on the disk space required for software. LZEXE compresses EXE files into 2/3**to** 1/2**their original** size and allows them to be run from compressed form. Great **for**keeping RAM disks **small and memory** free. Utility will also convert COM files. 256K DIsk **#112**

**MORE SUPER UTILITIES. A collection of ex**cellent screen and keyboard enhancements, useful **file** managers, color selectors, and more. Under 128K **Ok Disk #29**

NEW KEY. Powerful popular program that **al lows you to** redefine keystrokes and assign series of keystrokes to one or two keys. Customize software to meet your needs. Many other useful features included. 128K. (Disk #35)

PC DOS HELP. Similar to Pc-Prompt, but takes up less memory (16K) as a resident program. Gearedto **DOS 2.1** with special **PCjr** commands included. **128K**. (Disk #24)

AUTOMENU V4.7 Make your own menu sys tem to greet you every time you start up your trusty Junior or **PC,XT,AT,PS/2.** This Is per hapatheeasiest menu system **to set up,**andyet it has advanced features if you want them. Uses only 32k. (Disk #123)

PC-DESKTEAM. Provides memory resident notepad, alarm clock, appointment calendar, typewriter, calculator, phone bock, auto-dialer. Some say better then Sidekick! Quick, easy, powerful. DIsk #22 **VI .04**

PC-PROMPT. A memory resident program that provides the format for DOS commands in an on-line mode. Help screen toggles on and off Alsohelp screens for BASICA, Turbo Pascal, Debug and **EDLIN.** 128K. (Disk #23)

*Software Store continues onpg 15*

**November, 1992 Jr** Newsletter **Page <sup>14</sup>**

# **Reader Feedback**

*Continued from page 9*

**because of the low resolution of the**  $\mathbf{F}$ . 640 x 200 is the  $\mathbf{F}'$  maximum **and GEOS minimum. lam not com plaining -- at least it runs on our orphan and you have a choice of black text on 16b colors of back ground or white or black. <sup>I</sup> found this reverse mode the easiest to read. For the same reason <sup>I</sup> adjust the letter spacing a little to keep the letters from blurring. <sup>I</sup> am not yet a converted GUI guy, but <sup>I</sup> am mov ing in that direction.**

**Another piece of information that I'd like to pass on is in regards to a problem <sup>I</sup> used to notice when "installing" large application files. <sup>I</sup>** used **to get the** odd **disk read error withthe accompanying** abort, **retry, fail** message. **The solution appears to be leaving the DMA off. The way lnormally** run **my system isto leave the mystery PC/jr** switch **on the Racoresidecar in the Jr position and run jrdmaon2.com in my autoexec.bat file. <sup>I</sup> now** just **add rem in front of the command and** reboot **before Installing any appli cation.**

*Peter Welst, Seattle, WA*

## **BASIC Patch Needs Revision for** DOS **3 and Up**

**If you've been trying to** run **BASICA** without **a cartridge using DOS versions above 2.1, don't de spair. The patches on Disks** #40 **and** #56 which **allow you to** run **BASIC without having Cartridge BASIC need to be revised slightly in** ordej **to work with DOS 3.0 and higher.**

# **Beginner's Guide To PCjr Compatibility**

**How compatible isa PCjr with an IBM PC? That question is often asked by PCJr owners: The answer is, the PCjr is not** perfectly **compat ible with the PC, but it can be made very nearly compatible.**

**First, both the PC and the PCjr have the same CPU Central Pro cessing Unit chip--the 8088, made by Intel. And the PCjr is 100% IBM compatible at what** is **called the BIOS level, which gives the PCjr a compatibility advantage over some PC clones in terms of running soft ware both now and in the future. However, some of the PCjr's quirks get in the way of running some soft ware developed for the PC, AT and XT5, even when memory is added to the PCjr.**

**We won't bore you with the tech nical details, but the way the PCjr's memory is configured is different from that ofthe PC, particularly the placement of the video segment. Most ofthese problems** can **be fixed by using software modifications that are easy to install** and **come with all memory expansion units.** We **dis cussed these modifications in the April 1989 issue. Once this is done, MOST,** but **not all programs written for PC, XT** and **AT compatibles will operate very well on a PCjr.**

#### **Make Your** Own **Cookbook**

**All your favorite** recipes **can be** organized, **sorted** and printed**on your PCjr with Edna's Cookbook Disk #96 in the Software Store.**

 $\bullet$ 

*Pqr Software* (Order form on pages 29-30)

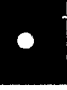

**PKZIPV.1.02.**The new **and** increasingly popu lar **file compression utility used by** more and more **BBSs.** Includes PKUNZIP, the one you need **to** uncompress downloaded**ZIP** files, **and many other** features. 128K **Ok** Reviewed 290 Disk#104

RAMDISK. Use ADjRAMtocreateaRAMdisk **of any size and adjust its size at any time without** losing thecontents. **0** use **JRCONFIGto** set**up** your PC<sub>jr</sub>. Both programs with complete instructions for creating and using RAM disks on you **PCjr.** Need 256K **Disk #75**

SCOUT. Excellent memory resident (or not) file manager, **DOS shell.** Move, copy, rename, vol ume label, search, sort, printer control, view files, and more-fast andeasy. Best we've seen. **Disk** #81

**SPEECH.** Make your Junior talk! With this software you can make your PC irs internal speaker say anything you want. Very easy **to use. No** additional hardware required. **128K 0k.** DIsk #114

**SUPER UTILITIES.** The **15** utilities in this collection include Undelete, to recover a mistak**enly** deleted file; a powerful command**editor; a** clock, notepad, time and calendar; another **to** redirect file contents from printer **to** disk...and many more useful utilities. Under 128K 0k. Disk#28

**TEXT UTILITIES.** Includes V7.O of LIst.com, the powerful text viewing software, which adds manyhandy newfeatures inthis version. Also **on** disk: A versatile directory listing and disk labeler; **the fastest** text searcher wave seen; a handy copying utility with many features; a memory resident protection against overwriting precious files. 256K Reviewed 2/90 (Disk #103)

TYPEWRITER. When you'd rather use atype writer instead**of** awordprocessor,thisisthe one to use. Couldnt be simpler. Margins, tabs, type size **afl** can be set. Disk includes two printer control programsforhigher qualltyoutput. 128K 0k Disk #93

### Softwwe *StcieListlngs* Continue on Page 21.)

## **Custom Coloring COMMAND.COM By John Kina**

**DOS starts out with bright white** text**on** blackwhen **you** first **bootup** but **getsdimmerafteryougive a CLS com mand to clear the screen. Recently,** Owen **Embry asked me** how**to fix this** problem.

**The** morel **thought** about Owen's **question, the more <sup>I</sup> realized thatthe easy answeristo patch COMMAND. COMasl** hadseendescnbedsometime **earlier. There is one byte which con trolsthescreencolorand** intensity. **All you need to do is** edit**that byte forthe coloror intensity you want, and that's what** thescreen **will beeverytime after CLS.**

**Let's give it a** try. **DISKCOPY your normal boot disk, so you are** editing a copy.When **you** are satisfied with **the** result, **you can use the copy or** copy **the** patched **COMMAND.COM file to otherbootabledisks you use.**

**We'll** use **the DOS DEBUG pro gram to do the patching, so DEBUG.COM and COMMAND. COM should beonthe disk. If you are using IBM PC DOS 2.1, here** are **the** commandstogive.

**DEBUG COMMAND.COM [Enter]** DEBUG**will return a** hyphen prompt

#### **E 2359 [Enter]**

**DEBUG will return xxxx:xxxx 07.** with **the** cursor**at** the period

**forhigh intensity white on black**

#### **W [Enter**

**write patched COMMAND.COM to** disk **Q[Enter]**

**The** patch will **take** effect**only after you reboot.**

**When you entered OF, the** first digit **was for the** background color **0=black, andtheseconddigitwasthe foreground text color (F=high intensitywhite. Here are the othercolors.**

**<sup>0</sup>** black, **I blue, 2 green, <sup>3</sup> cyan, 4 red, 5 magenta, 6 brown, 7 white, 8 gray, 9 bright blue, A** bright **green, B bnghtcyan, C pink, D** bright magenta, **E yeltow,** and F brightwhite. Text **can be any of the 16 colors. The back ground** can be set **to any of the** low **intensity colors, Oto 7.**

**The border is not set by COMMAND.COM, so it cannot be** changed **as easily** with a **patch. As a result, <sup>I</sup> prefer black for the back** ground, to match the border, and green, **brown, yellow, or high intensity** white **forthe text. Take your pick. Just** re **memberto** rebootto **seethe effect.**

**If you** are not using **DOS 2.1,you will have to find the byte in COMMAND.COM to** change. Here **arethecommands.**

### **DEBUG COMMAND.COM [Enter] RCX** [Enter]

**OF [EnterJ**

**a hexadecimal number is returned I've tested this on IBM PC DOS**

**one or more numbers are returned, bootupwill be recognized when** DOS we'll use **the firstone tries to reload COMMAND afterexit**

PressthespacebarandCo,8B,andC8 **will appear. Keep pressingthe** space **Do You Know baruntll07.** appears. **What the Bible Says?**

o **[Enter] can't come up with them yourself.**

[Enter] **3.2 and MS DOS 3.30, so it** appears **general.** Remember, **onlytheexact ver SI 00 number33 CO 8B C8 [ENTER] sion of COMMAND.COM present at ing a program. Ifyou have a diskwith E number [Enter] a different version** in **the drive, you will DEBUG will return xxxx:xxxx 33. getanernrmessageandhavetofinda** with **the** cursoratthe period. **diskwith the right version before you** canproceed.

One way to boost you knowledge<br>
O2 [Enter] of what the Bible says is to use Bible<br>
(forgreen on black) Quiz, Disk #85 in the jr Newsletter<br>
W[Enter] Software Store. It tests your knowledge Software Store. It tests your knowledge write **patched COMMAND.COM to of both the Old and** New Testaments, **disk and provides the answers when you**

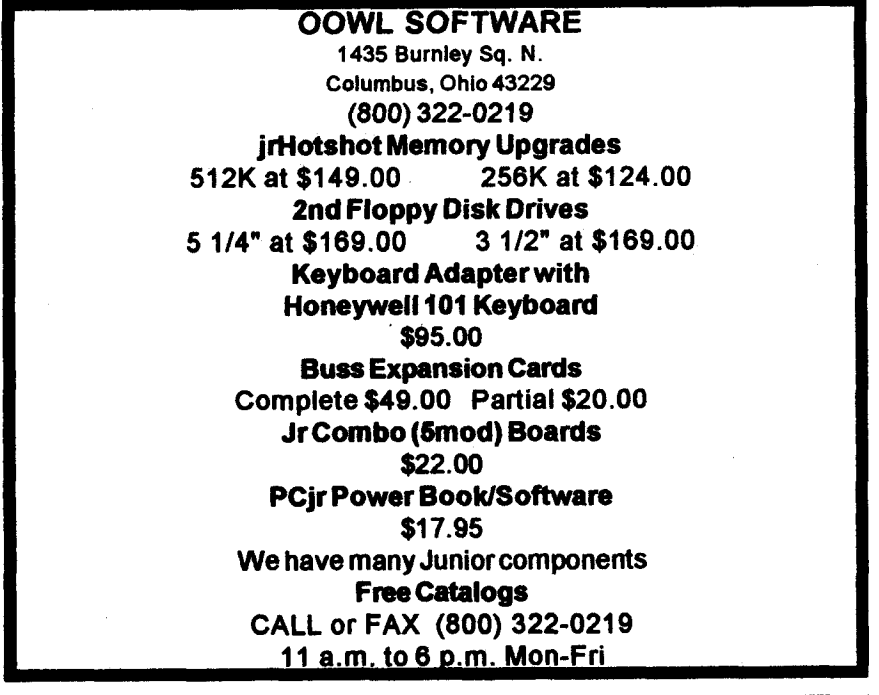

# **Print Partner: Uses** Print **Shop Graphics**

**PrintP artner allows you to make printed banners, signs, calendars, greeting** cards **and letterheads, simi lar to the commercial Print Shop** program.

**The program makes banners with graphics on either end and with any font** selected. **Banners may have one or** two **lines. Signs may have one or twO graphics you select,** placed anywhere on the page. Each **line of text** can **use a different font and be sized to your specifications.**

The program features calendars with user-entered text can **be printed** forany month **in any yearfrom 1980 to 2098.**

Greeting cards are much like two **small** signs that are **printed so that you** can fold **the paper into a greeting** card. **Letterheads also are** supported in the program, and pic**tures** can **be edited. In addition you** can **directly load Printmaster+ and** Print **Shop** graphics **old Print Shop only, not the New Print Shop into** PrintPartner.

The program supports a variety **of printers, including Apple** tmagewriter, Epson printers, NEC, **Citizen, Commodore, IBM, Star,** Hewlett **Packard, Toshiba, and other** major **brands.**

PrintPartner **needs at least 384K of** RAM **to** run. **In** addition, **the use of a hard drive is strongly recom mended,** but it is possible **to** operate **the program from two floppy dis** kettes.

PrintPartner is Disk #147 in the Software Store on page 29-30.

# **New SkyGlobe Upgrade**

SkyGlobe, the astronomy pro **gram is now** in Version 3.1. Disk **#129 now operates from a stand alone executable file, containing** data for 7000 stars. It has two **more data files which have data on an other 18,000 stars.** SKYGLOBE **.EXE is the only file that is neces sary to** run SkyGlobe, making it **easier to use from a floppy disk.**

**The display changes** according **to where you are and the date and time. SkyGlobe makes the calcula tions and shows any specified set of parameters. The Horizon appears as a straight line at the 0 degree** setting.

SkyGlobe works like the old say **ing,** "A picture **is worth a thousand words." Simple** concepts **about how the planets move around the Sun** can **be demonstrated through the use of automatic increment of the date while displaying the planets. You can also** see **the moon goes through** its **phases, being always in New Moon phase when near the Sun. Or you** can **view eclipses, past** and present.

**In addition to mouse support, there are so many features in ver sion SkyGlobe 3.1, we have included** a table of commands on page 19 to give you an idea of the flexibility of **the program.**

**SkyGlobe 3.1 requires about** 440K **of free memory to** run **in full**color mode. **If SkyGlobe detects a low-memory condition, it** will **drop the** extra **data files or run in mono mode using about 250K. Ills disk #129 in the Software Store, pg. 30.**

#### **SKYGLOBE COMMAND SHEET**

**VERSION 3.1, Disk #129**

*A-Auto-Increment* Mode **Use Shift with** most commands **B-Brightness to reverse operation of the C-Constellation Lines command. D-Date H-East Use Home with many** commands **F-Find Object to** minimize **the associated H-Hour feature of the command. I-Inflate** J-Juzp **Year Use End with** many commands **K-MilKy Way to** maximize **the associated L-Location feature of the** command. **U-Month N-North Use** Alt **with many** commands **0-Outline to increment the associated P-Print feature a** small positive Q-Quit amount. R-Real-Time **8-South Use Ctrl with** many commands **T-Time Minute to increment the associated tJ-MilleniUm feature a** small negative **V-Daylight Time amount. W-West** K-Mirror Image **Y-Year Z-** Zoom Space->Turbo **mode Continually** feeds **next keypress to Skyolobe.** Left **Mouse Button P.eCenter Display at Mouse Cursor position.** Right **Mouse Button ReCenter Display at old Mouse Cursor position. Alt-Fl Reduce display to Stars & Lines Fl -Help** P2-Parameter **Display Alt-F2 Reduce display to Stars only** P3-Planets **Alt-F3 Background P4-Messier Objects Alt-F4 Twilight** Mode **P5-Horizon Alt-F5 Mouse Display F6-Ecliptic P.lt-F6 Precession** Toggle Alt-F7 **Printer** Port **P7-HA-Dec Lines Alt-F8 Add Line Feeds? F8-Star Labels (type) F9-Constellation Labels P10-Constellation Lines Alt-FlO Aspect Ratio P11-Mouse Display P12-Star Labels number 0-9** Save Configuration (0=New Program Default) **Shift 0-9 Load Configuration** TAB **Find next sunset or sunrise** Brighten **Gray Colors** + **Dim Gray Colors Toggle AM-PM/24** hour Time **Display**  $\blacksquare$ **/ Text Color Reverse** Text Toggle Alt-F **Flip Hemisphere November, 1992** *JrNewsletter* **Page <sup>19</sup>**

# **How To Build A Batch File**

Basic batch file commands:

REM - Displays a comment - is not a command line.

**PAUSE - Suspends execution - dis**plays "press any key when ready" message.

ECHO - Turns batch file echo to the screen on or off, or displays the current setting.

GOTO-Processes commands starting with the line after the specified label.

IF - performs a command if a condition is met.

%(1 to 9) - Replaceable parameter from command line.

Note: Commands can be in upper or lower case, however, in the interest of clarity for these examples. I will use upper case.

The commands are best illustrated in a developed example batch file which I will call ARCHIVE.BAT. The purpose of this batch file is to copy selected files from a subdirectory called C:\WORDSTAR\FILES to a floppy in disk drive B. I want to invoke the file from any subdirectory of the hard disk or floppy disk in drive A. The stages will reflect the batch file contents only, it is up to you to decide which text file editor to use. Stage 1:

REM A batch file to archive iata files

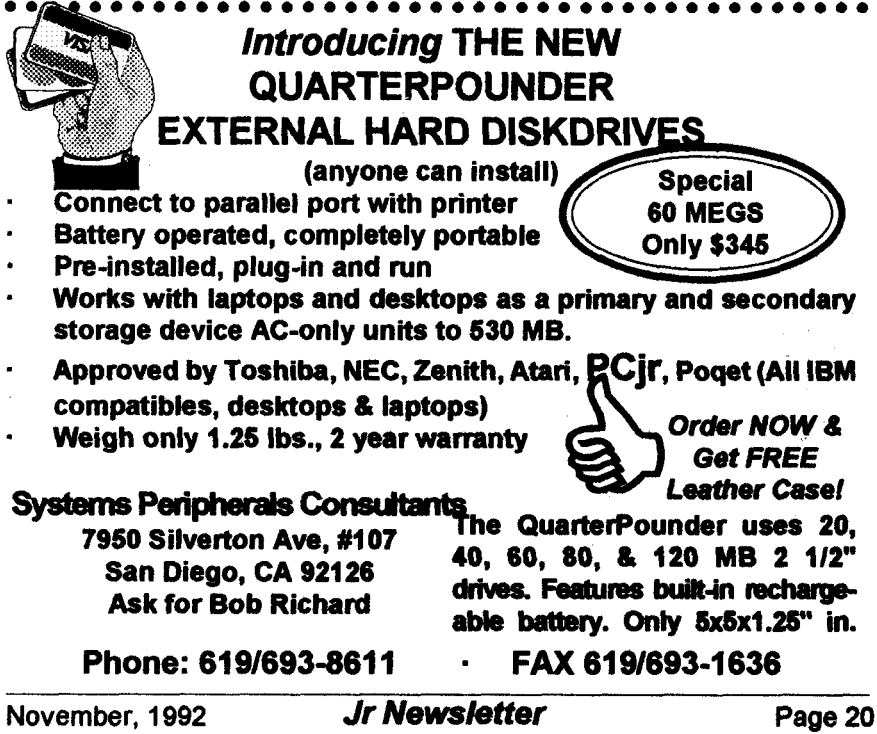

REMfrom\wordstar\files to drive B copyc: \wordstar\files\\*.\*b:

Lines 1 and 2 document the purpose of the file and do not appear on screen (Ed: when the batch file is executed).

Line 3 copies all the files from c:\wordstar\files to drive B.

This is about as simple a file as can be produced, but it has some shortcomings, i.e.

\_ Is an archive disk in drive B?

How about a more "user friendly" interface on the screen?

Can I "bomb out" of the archive process without penalty if i change my mind or the file already exists on B?

Stage 2 will include these options. (line numbers for reference only)

#### Stage2:

1 REMAbatch file to archive data files.

2 REM from \wordstar\files to drive B

- 3 ECHO OFF
- $4<sub>CLS</sub>$
- 5 ECHO # # # # ARCHIVE PROCEDURE # \*\*\*
- 6 BCHO Do you wish to proceed?
- 7 RCHO Press Ctrl-Break to cancel, or
- 8 PAUSE
- **9 ECHO Place the wordstar archive disk in** driveR
- 10 PAUSE

11 IF EXIST  $b:41$  ECHO  $#$  # WARNING ## b: %1 ALREADY EXISTS

12 ECHO Press Ctrl-Break to cancel, or

**13 DAITER** 

14 COPY c: \wordstar\files\%1b:

15 ECHO # # # ARCHIVE PROCEDURE COMPLETED  $#$   $#$ 

 $\bullet$ 

PCir Software (Order form on cases 29-30)

### Data Bases

3 X 5. An information management program that works just like a 3 x 5 card file. It offers speed. versatility and simplicity in entering, indexing and retrieving data. Has an integrated word processor, powerful search commands, multiple windows so you can edit in one and search in another, etc. Requires 256K. (Disk #19)

FILE EXPRESS, (V4.22) Very easy to use database manager. Extensive menus and prompts to quide you. Excellent choice for maintaining mailing lists, etc. Many powerful features. 256K (Disks #83 and #84)

MR. LABEL. Extremely versatile, this software enables you to make labels ranging from the very simple to the very sophisticated, Its the best of many we've tried. 128K ok. (Disk #97)

NAMEPAL. An excellent utility program for maintaining and printing name and address lists. address books or mailing labels. Keeps business and personal references and allows user to maintain free-form notes as well. Requires 128K Memory. (Disk #70)

PC-FILE III. This excellent database manager will handle up to 9,999 records, such as names and addresses, notes, product descriptions, etc. Uses generic, embedded, soundex and wildcard searches. Global updates and deletes. Sorts on any field. Too many features to mention. (Disk #3 runs on 128K, Disk #4 needs 256K)

#### **Print Utilities**

IMAGEPRINT V3.33. Produces near letter quality print on dot matrix printers. IBM Graphics Printers, Proprinters, Epsons and compatibles. Contains many format features, three quality levels, interfaces with word processors. 256K ok. (Disk #50)

PRINT HANDLER. Excellent printer setting utility allows you to set features from a menu. Other software on disk for banners, sideways printing, custom font generator (Epson), print spooler, count pages before printing and more! Will work with most dot matrix printers. (Disk #51)

(continues on page 22)

(Continued on page 22)

**Jr Newsletter** November, 1992 Page21

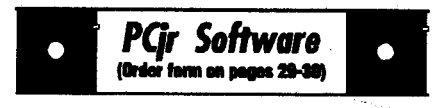

PRINT IT! Selection of programs allows you to print large banners as well as tiny (but quite readable) documents on most dot matrix printers. Compress four pages on one sheet with Docsmash. print on both sides of computer paper with Both, reformat into tiny columns with Microtext (many other options), make wall-length banners with Bannerific! 256K (Disk #111)

PIVOT! Allows you to view and print spreadsheet files. The files can be printed either in landscape or portrait on any Epson compatible dot matrix printer. Can be installed as an Add-In Utility in As-Easy-As. 384K recommended. (Disk #136)

SIDE WRITER. Prints text files and spreadsheets sideways on dot matrix printers. Has Menu System for configuration. Works with IBM and Epson compatible printers. Requires 128K Reviewed 9/91 (Disk #132)

**PICTURE THIS A label program which makes** address labels with three lines of text and a PrintMaster or PrintShop style graphic on your dot matrix printer. 256K. Reviewed 5/92 (Disk #141).

#### **Especially for Junior**

PCJR MUSIC SAMPLER, A collection of classical music concerts performed with great precision to produce the highest quality sound you've ever heard on your PCir. Disk includes a separate program to activate Juniors sound generator before running game software to get highest quality sound. 128K ok (Disk #119)

JR MUSIC MACHINE. If you want to write and play music on your PCjr, this program allows you to do it. Displays music as you write it using irs 16 colors, and plays music back in three voice harmony. Features allow you to adjust key, tempo, note values, etc. Color Display required. 128K ok. (Disk #62)

DOS 2.1 FIX. Patches to fix the bugs in DOS 2.1. Cures most problems encountered when running memory intensive programs. Also patches to run BASIC and BASICA on DOS 2.1 without having Cartridge BASIC installed. 128K ok. (Disk #40)

## **Batch Files**

(continued from page 21)

Line 3 tums off echo so that commands are not echoed to the screen.

Line 4 clears the screen to get rid of any clutter.

Lines 5 to 7 echo a message to the screen prior to the "press a key when ready" message produced by the PAUSE on line 8. This enables the user to exit aracefully if required. (The word "ECHO" does not appear on screen).

Line 11 searches the disk in drive b for the file name and presents the message warning of the file's existence only if the file exists, substituting the file name for the replaceable parameter%1. i.e. if ARCHIVE REPORT.DOC is typed at the DOSS prompt, the string REPORT.DOC is assigned to the replaceable parameter%1 in lines 11 and  $14.$ 

Line 14 copies the file to drive B. Line 15 gives a friendly indication

that the (Ed: batch) file has finished.

The batch file is taking shape, but there is still room for improvement, i.e.

Is the correct disk in drive B?

Has a file name been entered correctly on the command line?

Does the file name given on the command line exist in the subdirectory c:\wordstar\files?

Ah ha! onward to stage 3!

#### Stage 3:

1 REMAbatch file to archivedata files. 2REM from \wordstar\files to drive B

 $\overline{A}$  CT.R

5 ECHO # # # # ARCHIVE PROCEDURE # \*\*\*

November, 1992

Jr Newsletter

<sup>3</sup> ECHO OFF

```
6 ECHO Do you wish to continue?
7 ECHO Press Ctrl-Break to cancel, or
8 PAUSE
9 IF 1.91'' = 1.177 GOTO errormsgl
10 IFNOT EXIST c: \wordstar\files\%1
    GOTO errormsq2
11 BCHO# Place the Wordstar archive disk
    indriveB#
12: tzvagain
13 PAUSE
14 IF NOT EXIST b: file.hid GOTO
    woonoodisk
15 IF NOT EXIST b: $1 GOTO copy
16 ECHO # # WARNING ## b: %1 exists.
    Press Ctrl-Break to cancel, or
17 PAUSE
18:00019 COPY c:\wordstar\files\%1b:>nul
20 del c:\wondstar\files\%i>nil
21cls
22 ECHO # # # ARCHIVE PROCEDURE
    COMPLETED # #23 GOTO end
24 :wronoctisk
25<sub>cls</sub>26 PCHO
27 ECHO # # # # I said the WORDSTAR
   ARCHIVE DISK thank you !!! ####
28 RCHO.
29 GOTO try again
30:expormegi
31 die
32 BOHO The correct syntaxis : - archive
    (filename)
33 GOTO directory
37:dinectory
38dirc:\wondstar\files\*.*/w
39:end
Features:
```
Line 9 checks to see if a file name has been entered on the command line. If a string comparison is made in a batch

(Continued on page 24)

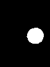

# **PCir Software**

THE BEST OF JR NEWSLETTER I. The best and most informative articles from twelve issues of jr Newsletter (June 1986 through May 1987 issues) are contained on this disk. More than 50 articles on compatibility, problem solving, software, maintenance, memory expansion, how-to projects, tips on using DOS, and more! 128K (Disk #54)

THE BEST OF JR NEWSLETTER II. All the major articles and columns from June 1987 through May 1988 issues of jr Newsletter. Subjects cover most aspects of PC ir operations with tips on compatibility, DOS, expanding and speeding up PCjrs, best software, etc. Easy search function finds subjects quickly. 128K ok. (Disk #66)

THE BEST OF JR NEWSLETTER III. Disk contains most of the major articles published in ir Newsletter from the June 1988 issue through May 1989. Articles on compatibility, PCjr hardware and software tips, regular columns, letters from PC ir users, and other informative articles. Utility to search for subjects included. (Disk#91)

BEST OF JR NEWSLETTER IV. For your handy reference, disk has the most informative articles, columns, and tips published in Jr Newsletter from June 1989 through May 1990. Easy to use search utilities provide quick ways to find any subject of interest. 128K ok (Disk #118)

BEST OF JR NEWSLETTER V. The best. most informative articles, columns, reviews, Questions and Answers from the June 1990 thru the May 1991 issues, includes powerful search utility so you can find and read any subject easily. 128 ok (Disk #130).

THE BEST OF JR NEWSLETTER VI. Disk contains most of the major articles published in jr Newsletter from the June 1991 issue through May 1992. Articles on compatibility. PCir hardware and software tips, questions and answers from PCjr users, and other informative articles. Utility to search for subjects. 128K ok Reviewed 7/92 (Disk #142)

```
(Continues on pg 24)
```
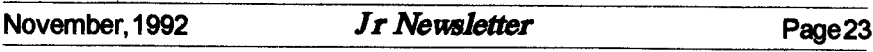

# **Batch Files**

continued from page 23

**file, the replaceable parameter as well as the string in this case noth ing "" must be enclosed in double quote marks. The equality symbol**  $is =)=$ 

**Line 10** checks **for the exist ence of the source** file **and raises the appropriate error message if not found. The <label> symbol is used as a target for the GOTO state ments, and istransparentto all other command flow.**

**Line 14 uses a trick to deter mine if the** correct **archive disk has** been inserted **in drive B. you have to create a "target file" on the archive diskwith <sup>a</sup> unique name inthis case FILE.HID that the batch file** can **find. HINT** :- **Use the DOS ATTRIB command to make this file readonly to prevent it from being acci dentally erased.**

**Lines 15 to 17 give you the option of keeping a file of the same name that already exists on the archive disk.**

**Lines 19 and 20 use the redirec tion symbol** > **to suppress the nor mal messages that accompany the COPY and DEL commands, by di recting themto DOS's 'garbage bin", NUL. This** clears **up the** screen **pre sentation, and allows you to insert your** own custom **messages in their** place if **you wish, via the ECHO command. If** errors **in the command line syntax or filename entry are made, then appropriate** messages **are presented on a clear screen** **along with a wide directory listing for help.**

**A file will be archived only if:**

**- You want to continue**

**- <sup>A</sup> file name has been entered on the command line**

**- The filename exists** In **the** source subdirectory

- **The** correct **archive disk is in drive B**

**- you bypass the warning that the file already exists on the archive disk**

**The original batch file of just 3 lines has blown** out **to 39 lines in** stage **3!**

**But the stage 3 file is far more "bullet proof" than the original.**

### Software **Helps You Use DOS Commands**

**PC-DOS Help, Disk #24, offers** on-screen **help for 43 DOS com mands. The disk also contains a batch file that will customize the help files for the Jr keyboard. It** can **be** used **as a stand-alone disk for reference when you want to use a DOS command you aren't thor oughly familiar with. Or** it **can be installed as <sup>a</sup> resident DOS re minder, taking up about 16K of memory. Designed by Chris Bailey, the user-supported program pro vides** two **levels of help for each of 43 DOS commands.**

**The disk In the jr** Newsletter **Software Store is** specifically **for DOS 2.0 or 2.1 and** can be **config ured for either, when it is being installed. To order, see pages 29-30 for the Software** Store.

## **User Groups Merge**

Continued from page 1

**Louis area. This group even has** started **up a BBS specializing in PCjr info and software.**

**Many junior** users **in all parts of the country have initiated SlGswithin their local PC groups** without **ever forming a separate group. Other junior users have simply joined their local PC group and withstood the** scorn **heaped upon them forowning and perhaps even loving! a PCjr. This takes courage, but it's worth it if you make contact with PC** users who **use the same** software **you use on your Junior. You can also pick up** tips **on using DOS, whereto getyour computer repaired locally, where to buy printers and other peripherals, etc.**

**So if there are any Junior users out there who have thus farfailed to make contact with computer users in your area, we encourage you to screw up your courage and do so.**

# **Warning to 24 Pin Dot Matrix Printer** Users

By Bob Lay

**At the last West Coast Com puter Fair, <sup>I</sup> heard** two **horror stories about problems that occur when using 24-pin printers. If you use one, please take note.**

**If you're the impatient type who occasionally rips off your printer's** output while **it's still printing, as many of us are wont to do when printing** **drafts, don't do it with a 24-pin printer. Seems the printer wires are fine, and thus** sharp, **so the motion of pulling the paper underneath when they are still firing can cause them to snag and** bend **slightly as you pull on the paper while tearing it off. The result? You get to buy another pnnthead for about \$200.**

**Also, be extremely wary of** us **ing any ribbons other than the OEM models made foryour printer. Again, the** wiresare **so fine thatthey tend to shred a less hardy, cheaper aftermarket version and the bits and shreds of ribbon material can quickly packthe printerhead,** bend thewires, **and ouch! There goes another \$200 pnnthead.**

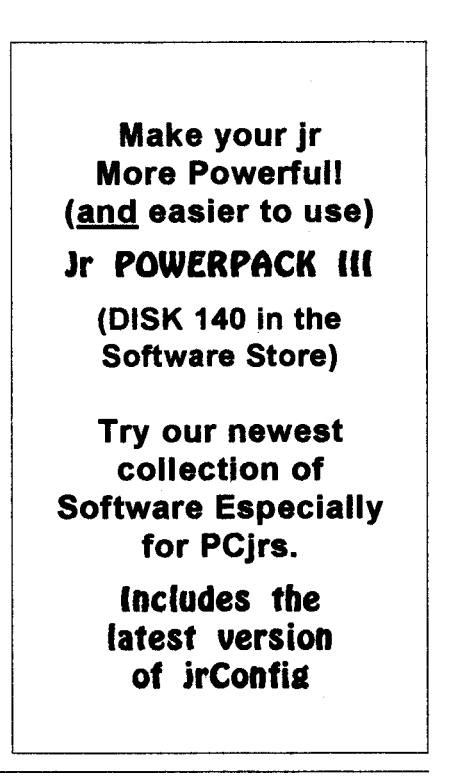

# **"PCjr CLASSIFIEDS**

**Two jr's, both with Racore second drives, one with 512k, onewith DMA, also have mouse, modems, extra key boards, joystick, Koala pad, cartridges BASIC, 123, color paint,** pc Id, software WPjrv 3.0, FIt Sim, **DOS 2.14 & 3.1, MS Word. Will sell** or swap, **packages or parts. All prices** belowguidelines in June newslettter. **Call** 206 **324-7242 leave message** w/callback time. (PST)

**PCir Accessories: Tecmar Jr Captain & Cadet to expand** RAM **to** 640K, **with parallel printer port, \$50. Legacy second disk drive, \$50. PC Jr color monitor, \$50. Combo Car tridge V2.0, \$40. Hardware mainte nance &** service **manual, \$20. 12 PC Jr books, \$20. \$150 for all; ship**

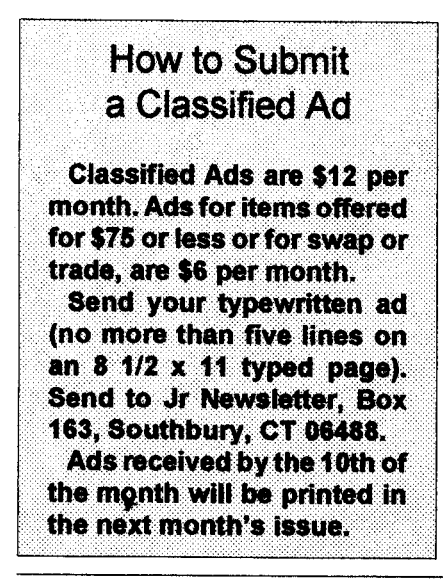

**ping & packaging extra. 518 393- 1466. 11-12**

IBM PCjr - **640K, clock/calendar, second drive Racore unit, PCjr color monitor, enhanced Jr keyboard with cable, parallel** port, **V-20 chip, joystick, DOS 2.1, BASIC cartridge, subLOGIC Jet, Norton Utilities, Mi crosoft Word, all orig & tech manu als plus Jr. Newsletters 6/87 -9/90.** Adult use only. \$450 plus shipping. **Dave @ 208 522-2830.**

**PCjr System Unit 128K Jr Hotshot card, 512K, parallel attachment,** power attachment, memory **attach ment, keyboard & cord, DOS 2.1, 3.3, BASIC cartridge, Tech Refer ence Manual. All for \$200. John Hamilton, 25324 Shane Ct., Jack son, LA 70748. (504)654-4308.** 

#### **What Is A File Manager?**

**A File Manageris a very handy type of** software **for copying, moving, deleting, renaming and doing other useful things to files without having to use DOS com mands. Scout, Disk** #81 **in the Jr Newsletter Software Store, is one of the best we know of. It** can **be "memory resident," which means it'll pop up any time you need** it **by just** pressing two **keys.**

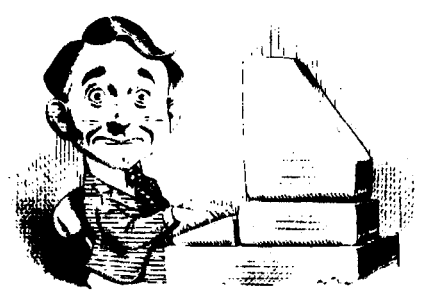

# **Need Help?**

The following disks from the jr Newsletter Software Storecan help you to get the most out of your junior. To order, use the form on pages 30-31

PCJR AUTOSETUP. A beginner's dream: Just select from a menu to make separate boot

disks especially for each type of software you use. Automatically creates the right config.sys and autoexec. bat files for RAM disks, games, word processing, telecommunications and other software to run at maximum power and efficiency on your PCjr. Designed especially those who haven't mastered the art of customizing their computers. This one does it for you! 256K (Disk#99)

JRTOOLKIT V3.0. A collection of upgrades, modifications and repairs. Some easy, some require experience. Includes adding second 5.25" drive (easy) or 3.5" drive (easy), PCjr to Tandy 1000 Mod (harder), power supply upgrade (harder), reset button (harder), V20 speedup chip (easy), how to quiet drives (easy), adjust monitors (easy), plus many others. (Reviewed 3/90, 6/90, & 8/92) (Disk #110)

JR POWER PACK, A collection of particularly useful programs for PC ir owners. Set up RAM disks, address memory to 736K, turn a joystick into a mouse, set screen colors, keyboard click, scan and search text files, screenblanker, print spooler, and more. 128K. (Disk#52)

JR POWER PACK II. Disk full of programs to make your PC jr more useful and powerful. Fix compatibility problems, set up ram disks, tiny word processor, set up 3.5" drives, use DOS easily, and more. Need 256K for some, 128K ok for most. (Disk #65)

JR POWER PACK III A disk chock-full of utilities to get the most out of the PCir. including the latest version (4/92) of jrConfig, a program to increase disk space from 360K to 420K, a quick bootup disk for DOS 3.X, multipurpose compatibility drivers, keyboard patches, ramdrive programs, and many more useful utilities. 256K Reviewed 4/92 (Disk #140).

PCJR COMPATIBILITY DISK V4.0. Tips on how to run hundreds of software titles, includes PCir compatibility info, tips on running software, and how to make some incompatible software operate. Powerful search feature finds titles quickly and easily. 128K ok. Last update April 1991. (Disk#60)

PCJR PATCHES V6.0 Patches to fix software to run on PCirs. Most enable 16 colors. V6.0 adds patches for 1 on 1.688 Attack Sub. Battle Chess. Battle Tech. Boxing II, Genius Mouse, Grand Prix, Indiana Jones, Jack Nicklaus, Knight Games, Paperboy, Prodigy (thru V3.1), Shanghai, Silpheed, Sim City, Space Rogue, Steel Thunder, Strip Pokerli, Test Drive II, Tetris, The Games (Summer), Ultima IV, plus newpatch to stop disk drive spin. Dozens of older patches, too. (Reviewed 2/91) (Disk #56)

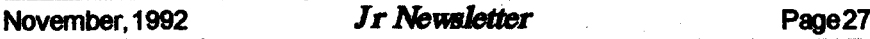

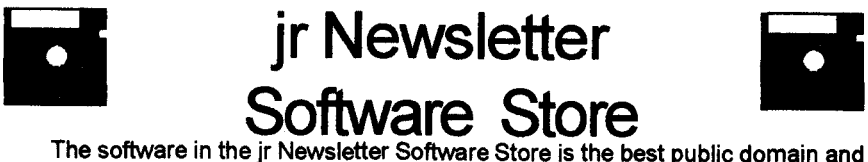

user-supported software for the PCjr we've been able to find. All software has been tested on our PCjrs and is highly recommended. Some of the programs are equal to or better **than commercial programs costing hundred of dollars. These are offered for you to try at \$5.95 per disk. Some shareware** requires additional payment if you continue **to**

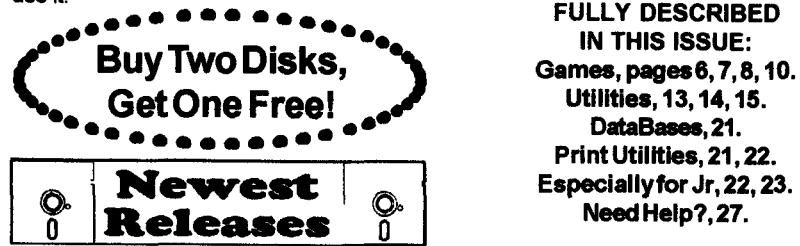

**FULLY DESCRIBED \* IN THIS ISSUE:** DataBases, 21. Print Utilities, 21, 22.

**\* NEW VERSION \* SKYGLOBE** *3.1.* **Newest version includes mouse support, runs from main executable file for faster operation. View map of heavens customized to your location, date and time. Many useful features, including find, print, zoom in and out. Reviewed 11/92 Requires 250K free for mono, 440K full color mode. Disk #129**

**\* NEW\* PRINT PARTNER. Shareware's** answerto **Print Shop. Does signs, banners, cards, calendars, etc. Requires 384K of spare** RAM **Reviewed 11/ 92 Disk #147.**

**\* NEW\*VIEWMAGE. Picture viewer/pnnterforgraphics in GIFITIFF/PCX Format. It givesa fastdisplayofeven** large **imageswhile needing only 180K of free memory. Works on PCjr monitororjrs upgraded to VGA. Reviewed 10/ 92. Disk# 145.**

**\* NEW \* PRESIDENTS IN PCX. Graphics of all U.S. presidents from Washington to Bush. Good print quality graphics. May be viewed with Viewlmage Disk \$145 or included in publications. Two Disks - \$10.00 Reviewed 10/92. Disk**Set#6.

**\* NEW \* MICKEY MOUSE ALPHABET. Walt Disney characters with an alphabettheme. Alphabet includesGoofy riding in an Airplaneto Mickeynding <sup>a</sup> Zebra. We recommend Disk#1 45 Viewlmage for**viewing **the pictures. If you have** upgraded **PCJrto VGA, then usethe CSHOW program provided. Reviewed 10/92. Disk#1 46.**

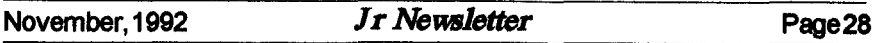

# jr Newsletter Software Store **Buy Two, Get Another Free!**

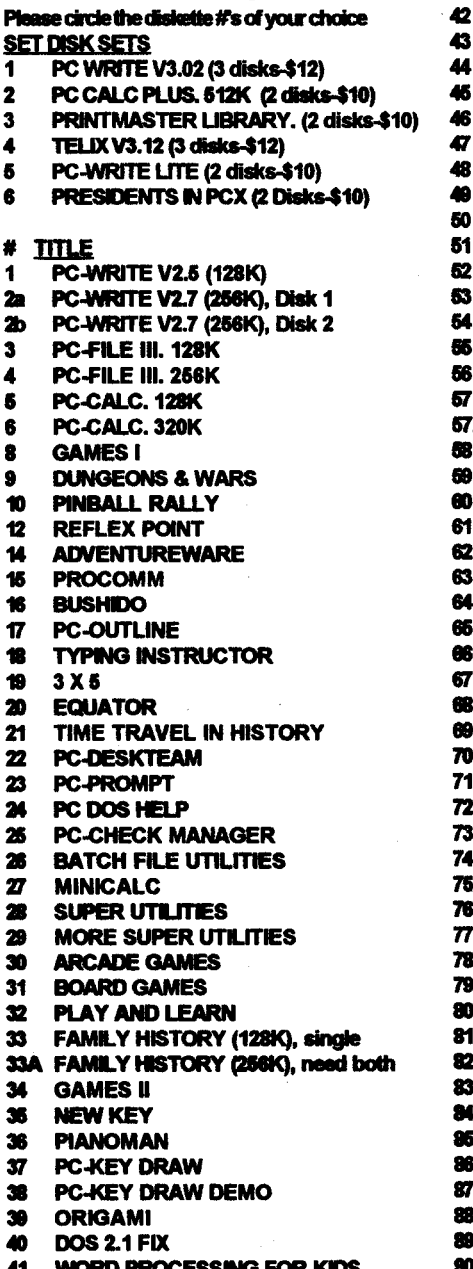

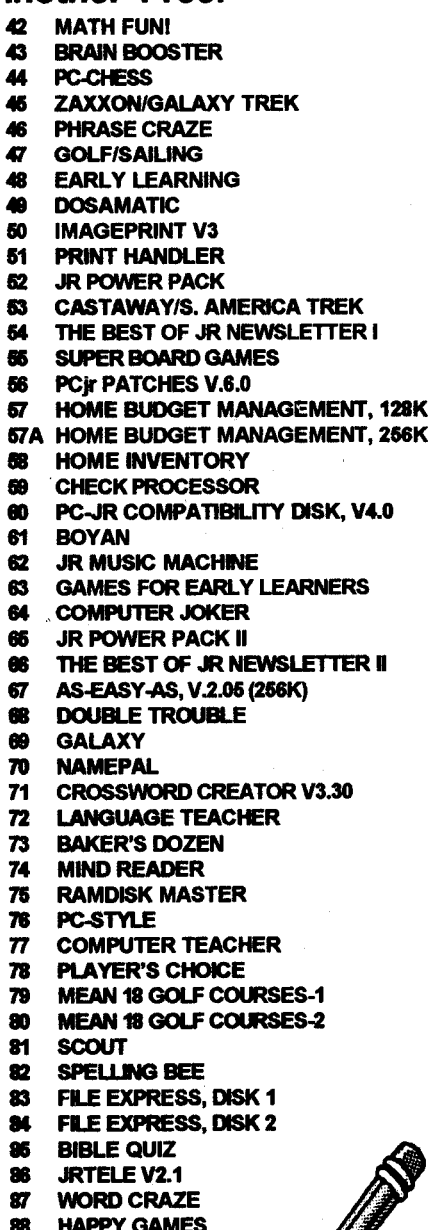

Disks O. Circleyour disk choices, Tear out page for order!

**STAY ALIVE !!! SPEED READ** 

4 PCir

Ô.

# Software Store (Page 2)

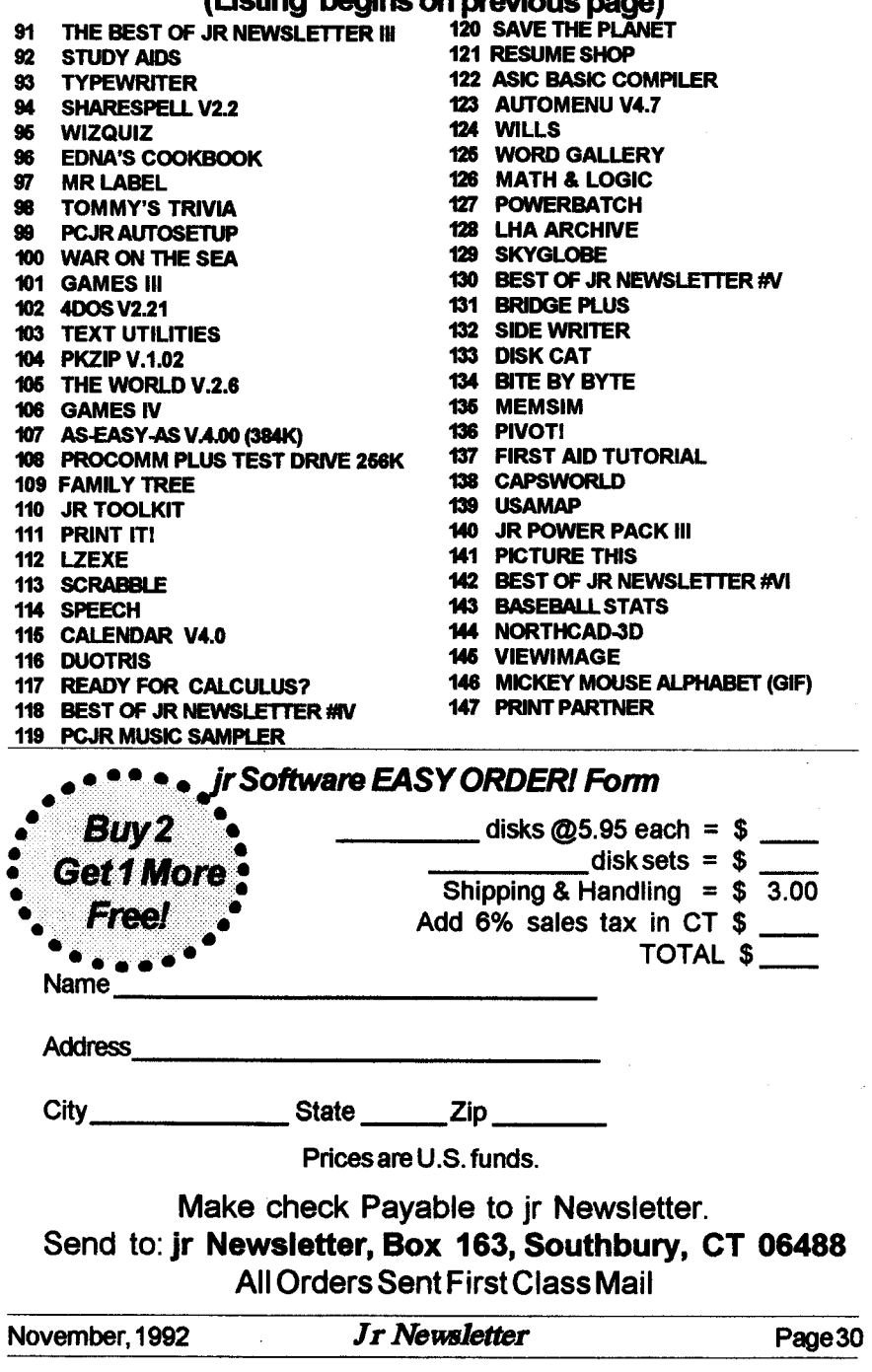

# **One Parent's Guide to Buying Games**

By Francis X. Bolton

**Here is the checklist I'd give a parent who is interested in buying computer games for his or her child or children, based on my experi ences. Perhaps readers can offer more suggestions.**

**\* If your child isn't particularly in terested in the computer, don't be lieve that buying software games will change that attitude.**

**\* Make sure that any games you evaluate can be returned if they won't run on your PCjr. Most repu table software outlets will allow you to return software.**

**\* Determine the type of game which your child enjoys: arcade games, text-based games,** board **games, simulations, and so on. Sur pnses in this** regard **can result in a** \$40 **piece of software sitting un used. The owner of an electronics store** in **Manhattan once told me his son has over 100 Nintendo games, most of which sit** in his closet **un used.**

**\* Determinethe type ofgame you might want your** child **to play. You may object to your child playing games where the goal is to destroy alien warships or where Wile E. Coyote getssmashed by falling rocks while pursuing The Roadrunner. Or you** may believe that Dungeons and Dragons is **not suitable. If you choose the type of games your child will play, without consulting any but the** youngest **Child, you** could **buy the** **wrong type of game and end up with unused software in yourcloset. With discussion, you might hit upon a compromise which satisfies both parent and child.**

**\* When choosing between** two **games, evaluate all the other fea tures such as graphics, whether or not the** entire screen is used for the **game, whether you can choose a skill level when you start play, the use of color, and speed. This last** category **may have an impact on how often a game will be used: some software is extremely slow to load and, surprisingly, just as slow to start the second game when you've finished the** first **one. Some require you to re-boot the computer in order to exit the game. Others require you to enter a specific word from a** specific **page in the manual. All of** these little annoyances can **up and make a child decide not to bother.**

**Do kids learn from games? <sup>I</sup> think so. Some games are clearly lacking anything that pretends to improve a child's intellectual acu men. Despite this, the child may be learning his or her way around the keyboard, may very possibly be in creasing hand-eye coordination, and is having fun. And after all, isn't** that **what games are all about?**

The above article was originally *published in the NYPC Users* Group Newsletter.

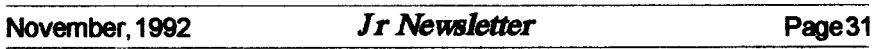

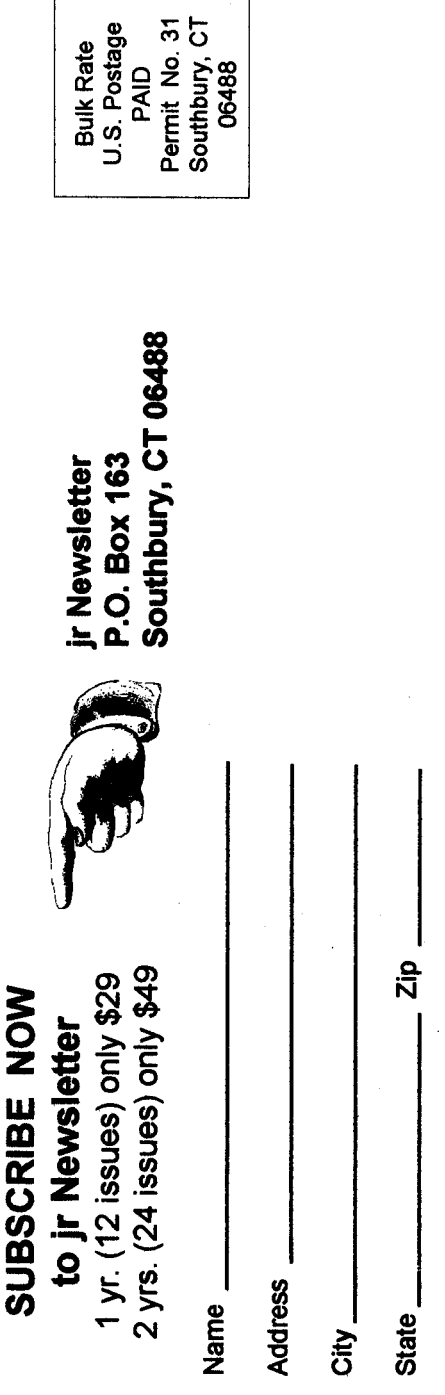

unmailed issues. All prices U.S. funds. Add \$8/yr. Satisfaction guaranteed or your money back for all for delivery to Canada.

(Connecticut residents add 6% sales tax) Send order with payment to:

Southbury, CT 06488 jr Newsletter **Box 163**